# Занятие 2

## Потенциометр и широтно-импульсная модуляция

## Потенциометр

Потенциометр – это резистор с регулируемым сопротивлением. Они используются как регуляторы различных параметров – громкости звука, мощности, напряжения и т.д.

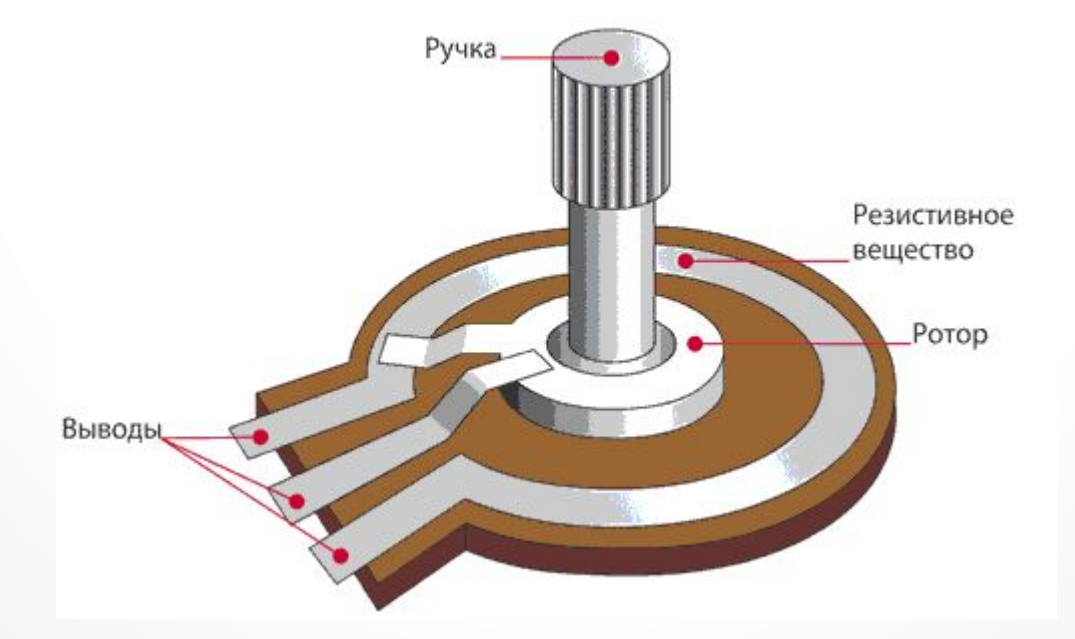

#### Аналоговые входы

Аналоговый сигнал – это непрерывно изменяющийся во времени сигнал, показывающий, как изменяется та или иная величина.

Аналоговые входы считывают данные с аналоговых датчиков. Пины Arduino, соответствующие аналоговым входам, имеют номера А0-А5.

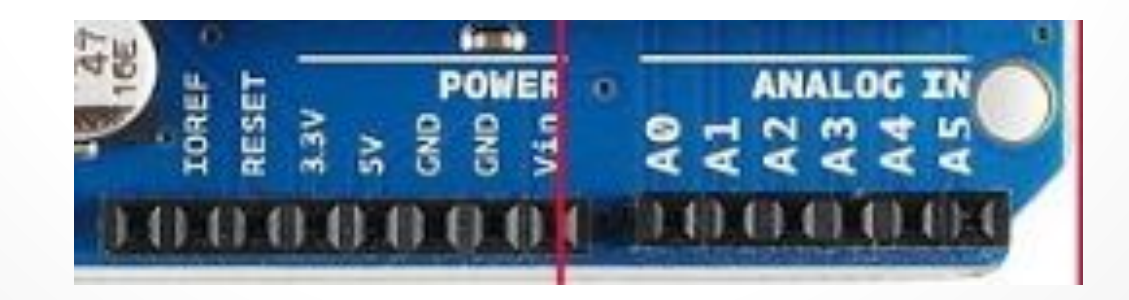

## Функция analogRead

Функция ввода аналоговой информации analogRead считывает значение с указанного аналогового входа. Напряжение, поданное на аналоговый вход (0-5 В) будет преобразовано в значение 0-1023.

Синтаксис: analogRead(pin);

**Если аналоговый вход не подключен, то значения, возвращаемые функцией analogRead, могут принимать случайные значения!**

## Монитор

#### последовательного порта

У Arduino UNO есть USB-подключение, используемое средой разработки для загрузки кода в процессор. Это подключение используется для отправки данных назад на компьютер. Для обмена информацией служит набор функций Serial, поддерживающий последовательный интерфейс обмена данными.

**При использовании функций Serial нельзя задействовать порты 0 и 1 для других целей, они уже заняты функцией Serial.**

# Набор функций Serial

Serial.begin – инициирует последовательное соединение и задает скорость передачи данных. Serial.print – передает данные в виде текста. Serial.println – аналогична предыдущей, НО после вывода курсор перемещается на следующую строку.

Serial.available – получает количество символов, доступных для чтения.

Serial.read – считывает доступный символ из буфера последовательного соединения.

Serial.end - закрывает последовательное соединение.

## Оператор if

Оператор if проверяет, будет ли выполнено условие и выполняет выражение в скобках, если это условие истинно. Если нет, то выражение в скобках будет пропущено.

```
If (x == HIGH){
   //что-нибудь сделаем
}
```
## Оператор if

Конструкция if…else позволяет сделать выбор «либо, либо».

```
if (x == HIGH){
   // делаем А
}
else
{
   // делаем Б
}
```
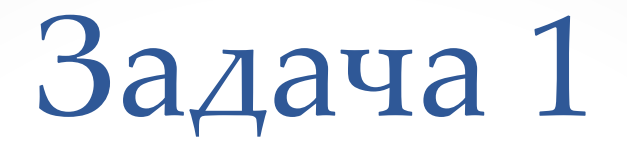

Построить работающую модель автомобильного светофора, у которого попеременно зажигаются красный, желтый, зеленый свет.

- 1. платформа Arduino
- 2. макетная плата
- 3. три светодиода
- 4. три резистора 220 Ом
- 5. соединительные провода
- 6. USB-кабель

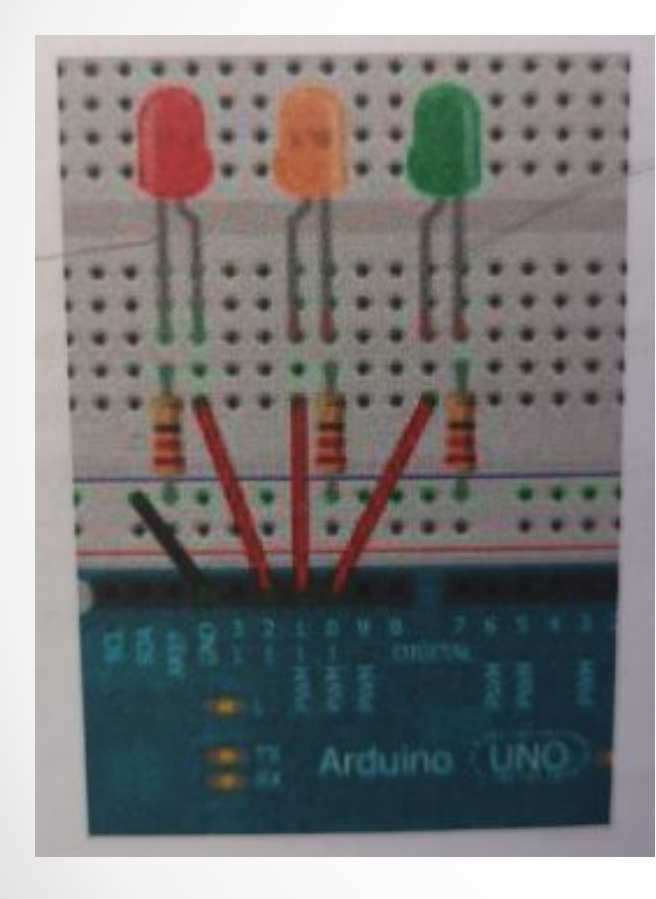

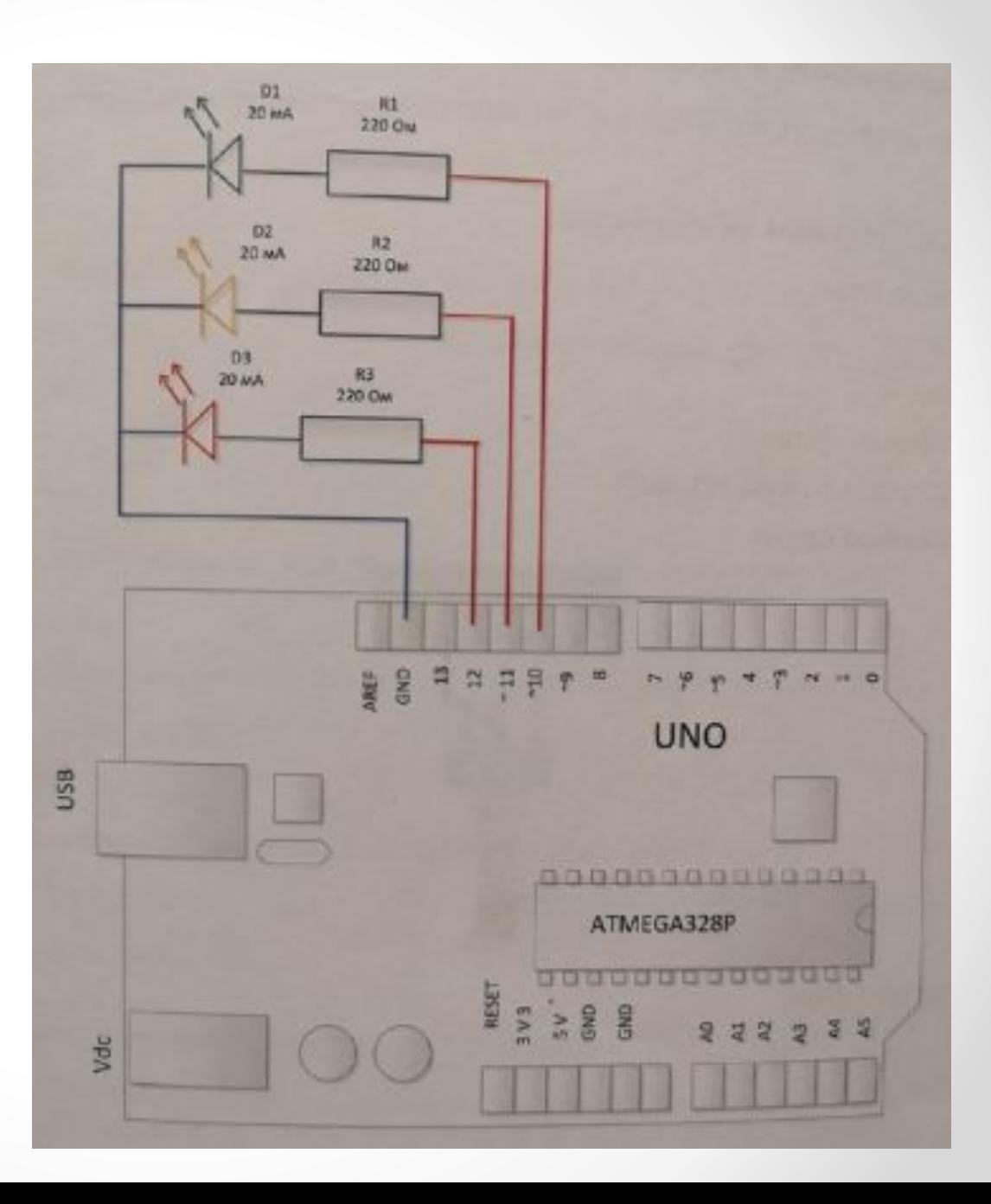

Передать компьютеру сообщение – «Arduino»

- 1. платформа Arduino
- 2. USB-кабель

Подключите к Arduino потенциометр и выведите его показания на экран монитора.

- 1. платформа Arduino
- 2. USB-кабель
- 3. потенциометр
- 4. соединительные провода
- 5. макетная плата

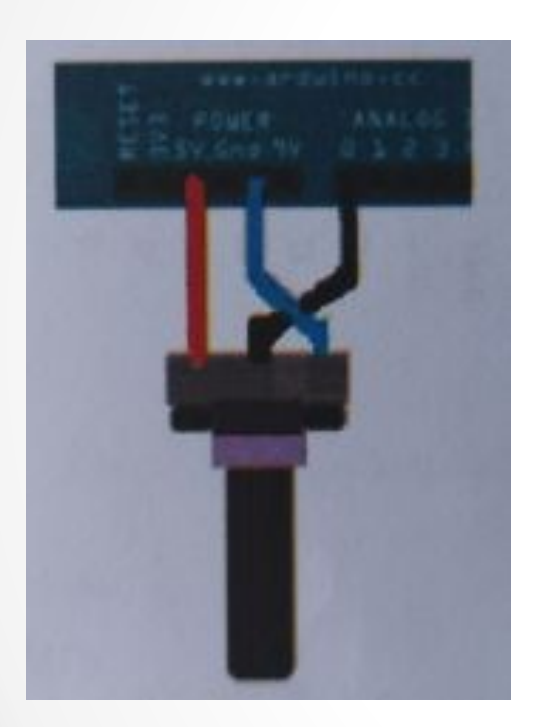

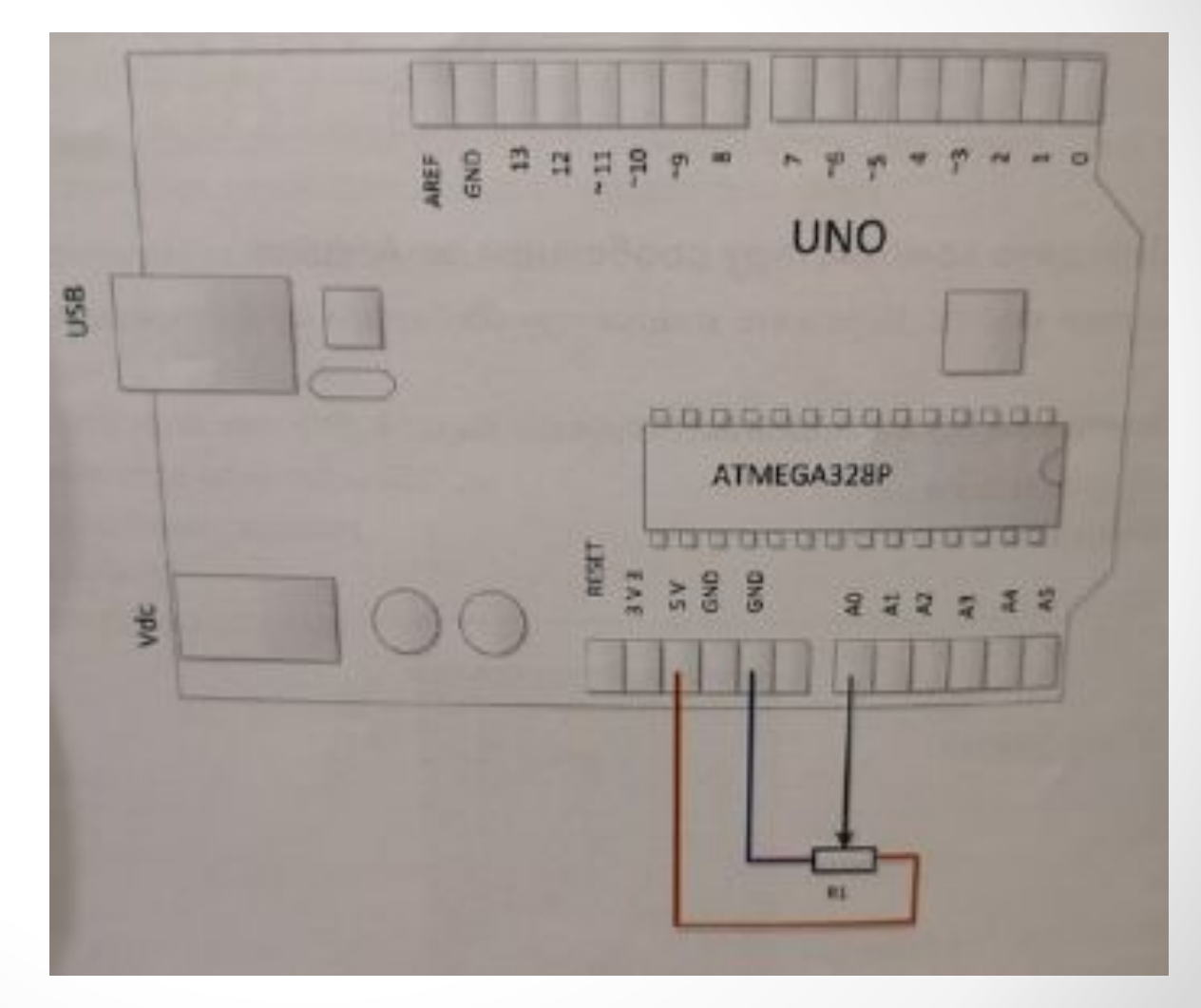

## Пьезоизлучатель

Пьезоизлучатель – это электроакустическое устройство воспроизведения звука, использующий обратный пьезоэлектрический эффект.

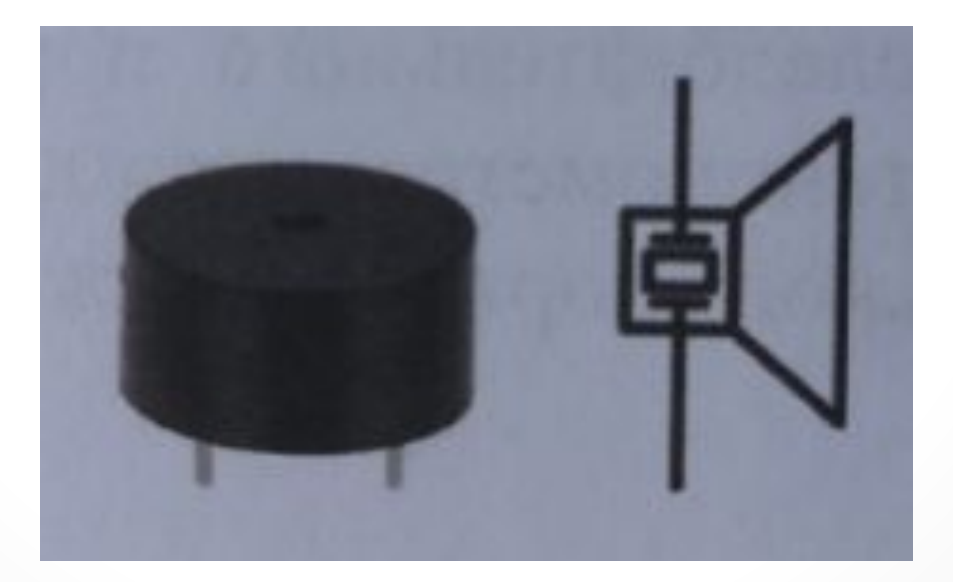

## Широтно-импульсная модуляций

Широтно-импульсная модуляция (ШИМ) – это процесс управления мощностью, подводимой к нагрузке, путем изменения скважности импульсов при постоянной частоте.

Скважность – это отношение времени включения и выключения.

## Функция analogWrite

Функция analogWrite выдает ШИМ-волну на цифровой порт. Эта функция может быть полезна для управления яркостью подключенного светодиода или скоростью вращения электродвигателя.

Синтаксис: analogWrite(pin, value);

**Функция analogWrite никак не связана с аналоговыми входами и с функцией analogRead.**

## Цикл с параметром for

Цикл, выполняемый заранее известное количество раз, называется циклом for:

```
for (int i=0; i<5; i++)
{
   //что-то выполняется
}
```
## Цикл с предусловием while

Цикл while может продолжаться бесконечно, пока выражение в скобках не станет ложно.

```
while (x \geq s \leq s \leq n{
   // что-нибудь делаем
}
```
### Массив

Массив – это набор значений, к которым есть доступ через значение индекса. Любое значение в массиве может быть вызвано через вызов имени массива и индекса значения. **Индексы в массиве начинаются с нуля.** 

Пример:

int mas [5]; //объявление массива mas[3] = 10; //присваивание **4** элементу значения x = mas[3]; //извлечение значения

Задача 4

Включать и выключать светодиод по команде с клавиатуры

- 1. платформа Arduino
- 2. USB-кабель
- 3. светодиод
- 4. резистор 220 Ом
- 5. соединительные провода
- 6. макетная плата

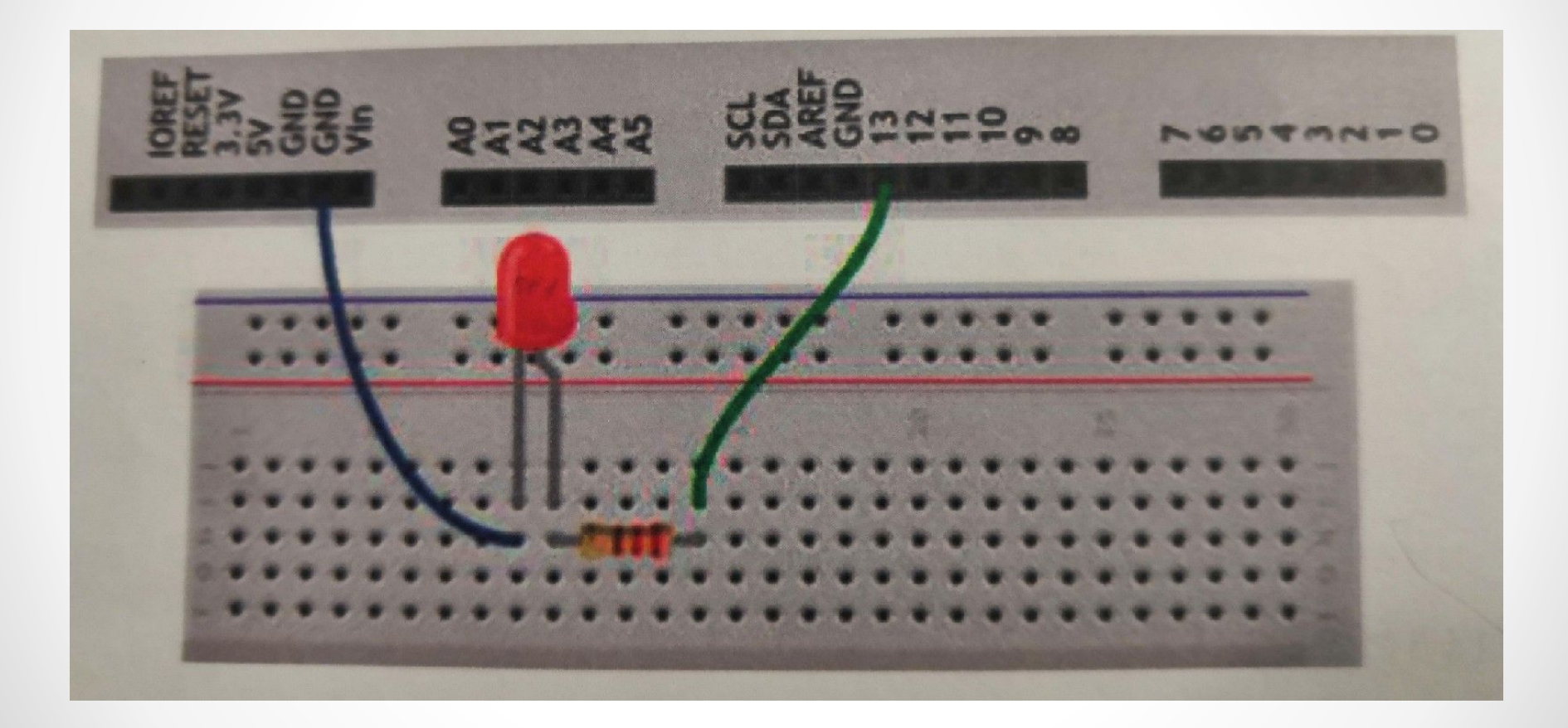

Обеспечить воспроизведение звука частотой от 260 Гц до 490 Гц

- 1. платформа Arduino
- 2. USB-кабель
- 3. пьезоизлучатель
- 4. соединительные провода
- 5. макетная плата

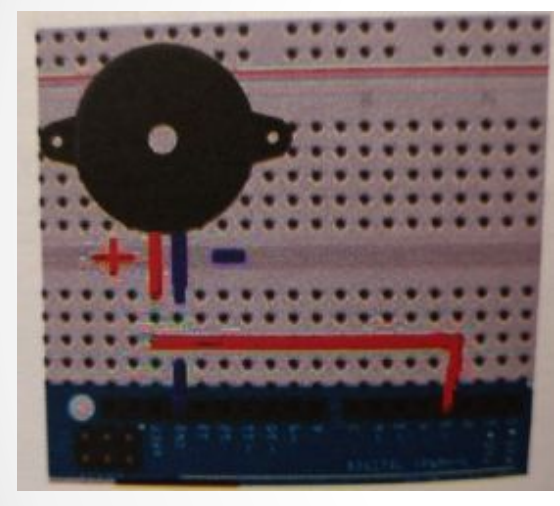

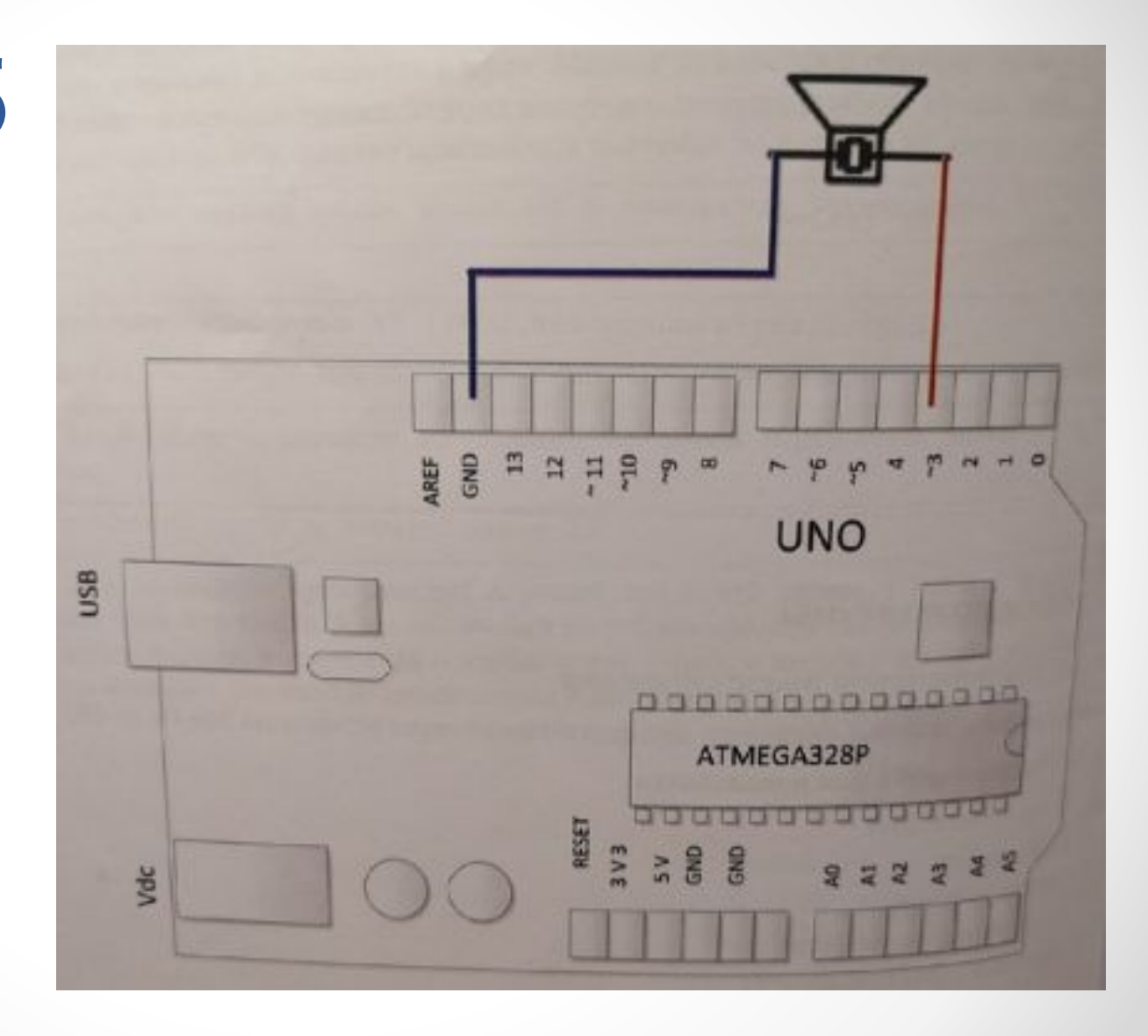

Подключить к Arduino потенциометр, который будет управлять яркостью светодиода.

- 1. платформа Arduino
- 2. USB-кабель
- 3. пьезоизлучатель
- 4. соединительные провода
- 5. макетная плата
- 6. светодиод
- 7. резистор 220 Ом

Задача 6

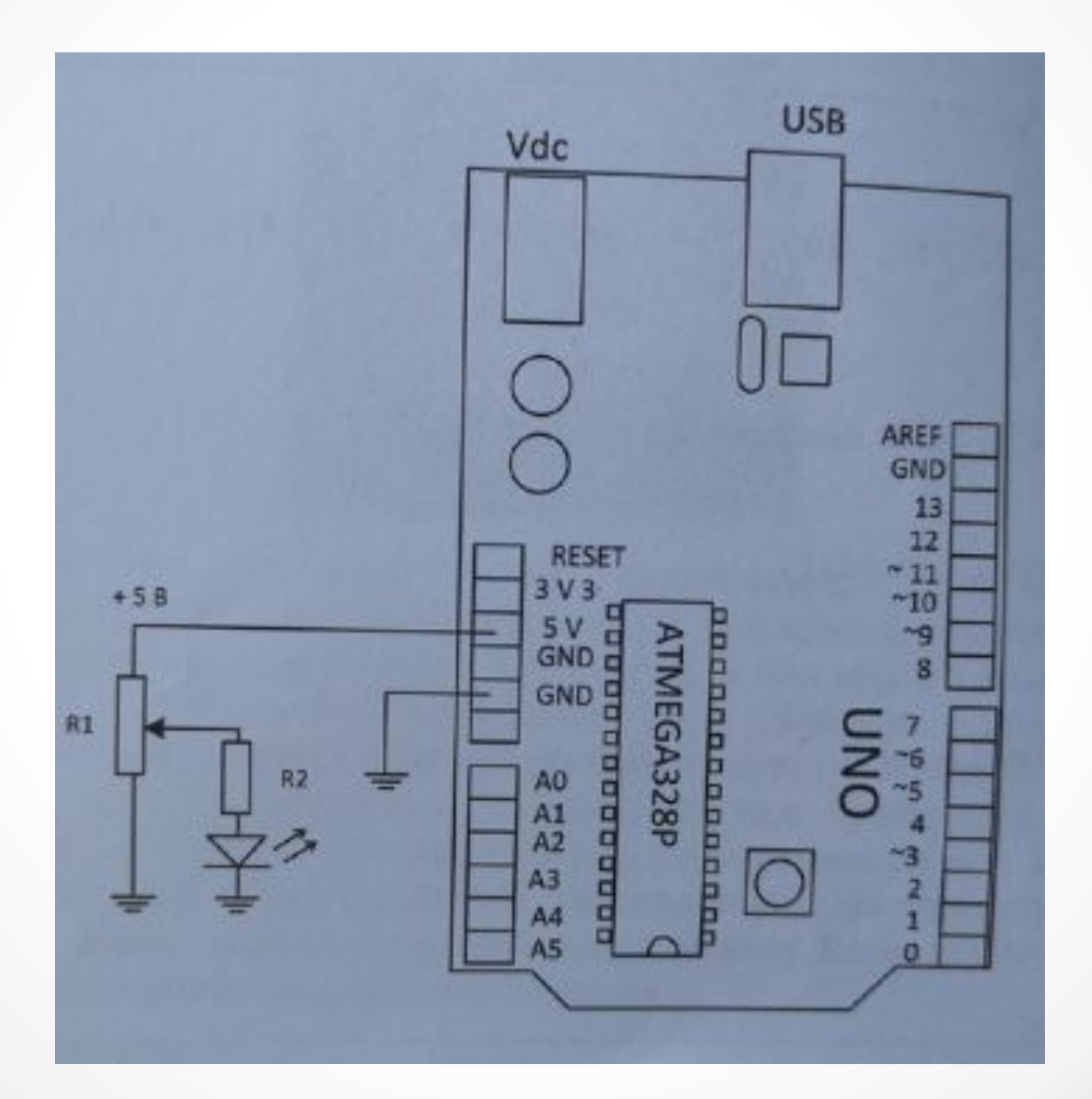

 $\bullet$ 

Подключить к Arduino потенциометр, который будет управлять яркостью светодиода.

- 1. платформа Arduino
- 2. USB-кабель
- 3. пьезоизлучатель
- 4. соединительные провода
- 5. макетная плата
- 6. светодиод
- 7. резистор 220 Ом

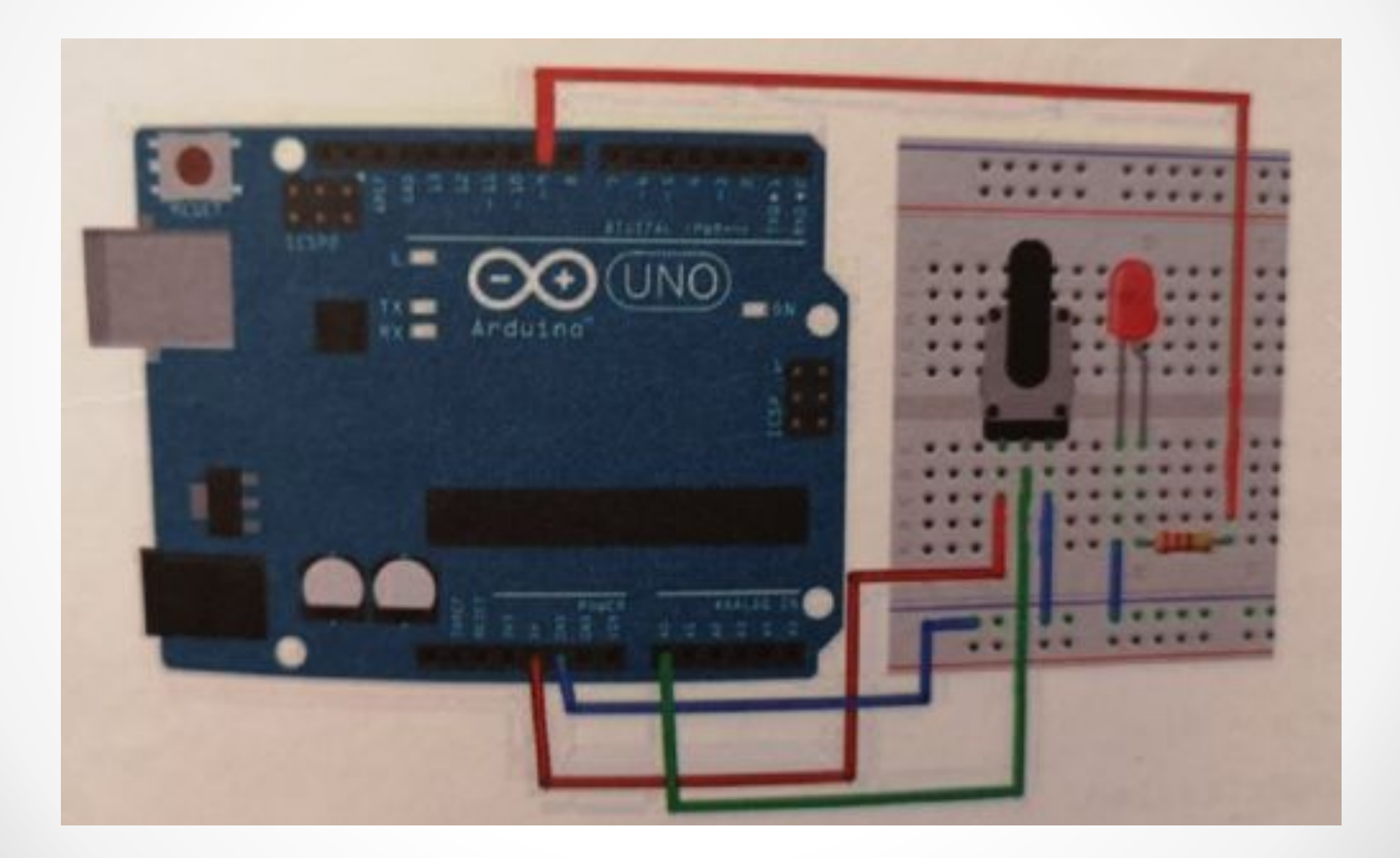

Задача 7

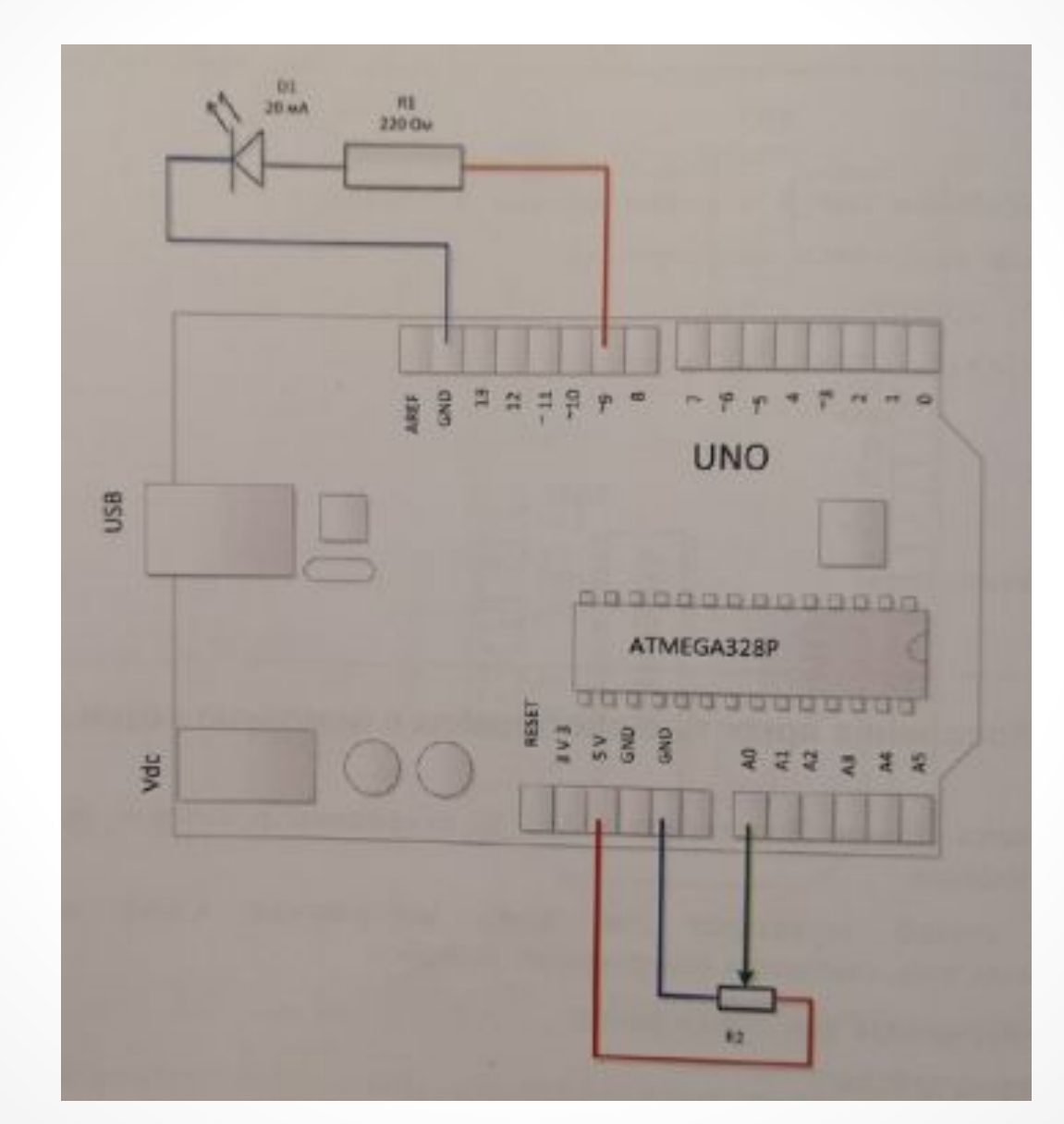

 $\bullet$